## **УТВЕРЖДЕН**

SIMBIX.00002-01 13 ЛУ

#### **ООО «ЭЛЕКТРОННОЕ ПРОЕКТИРОВАНИЕ»**

(наименование организации разработчика)

#### **SIMBIX.АНАЛИТИЧЕСКИЙ ПОРТАЛ**

(наименование программы)

#### **ВЕРСИЯ 1.0**

(версия программы)

#### **SIMBIX.AP**

(условное обозначение программы

#### **ОПИСАНИЕ ПРОГРАММЫ**

(наименование документа)

#### **SIMBIX.00002-01 13**

(условное обозначение документа)

#### **АННОТАЦИЯ**

В данном документе приводятся общие сведения о программе Simbix.Аналитический портал, функциональное назначение программы, ее логическая структура, необходимые программные и технические средства для функционирования программы, вызов и загрузка программы, а также входные и выходные данные.

> *Лист* 2

*Лит. Листов*

*ООО «Электронное Проектирование»*

*24*

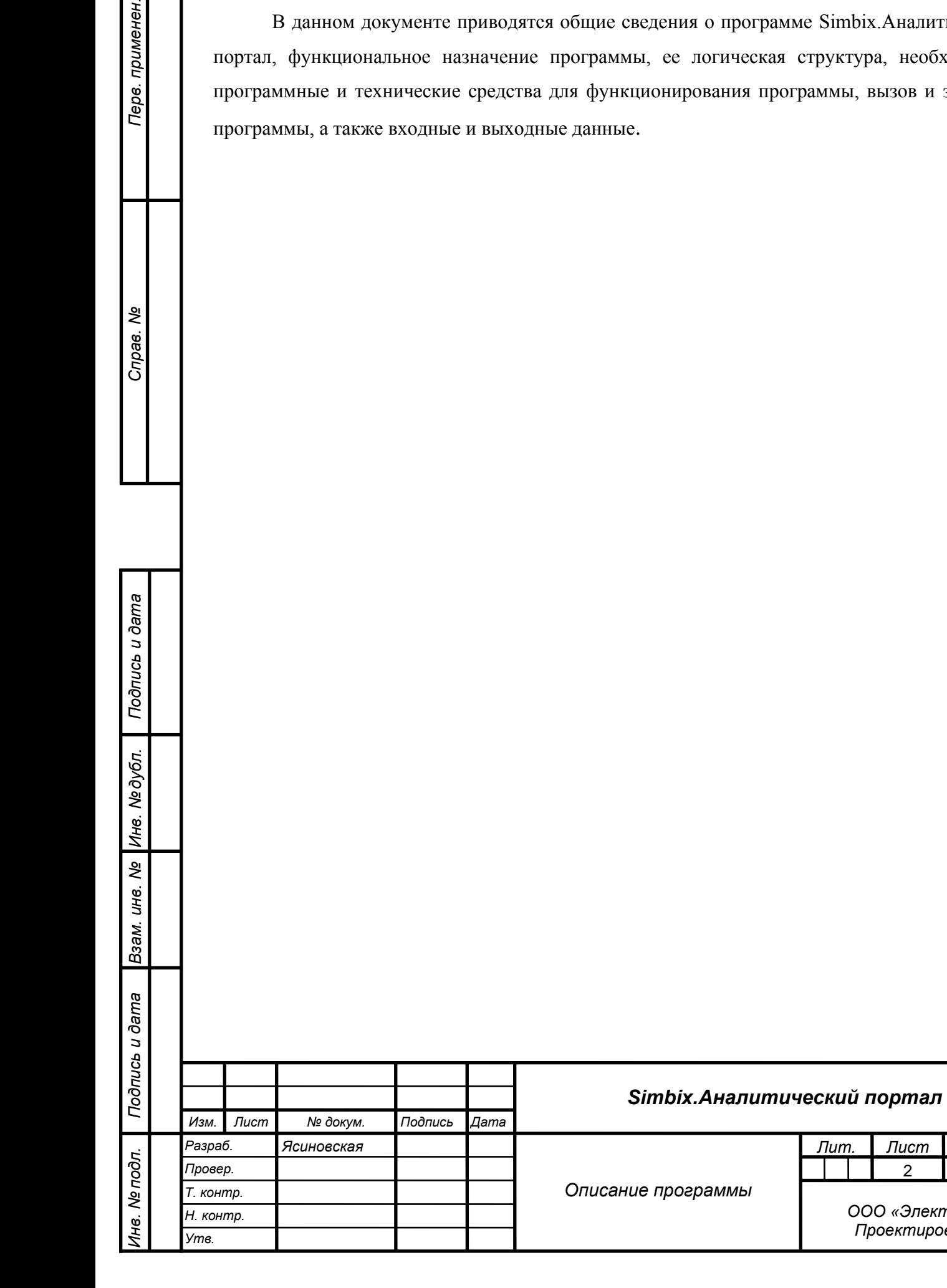

Перв. применен.

Справ. Ме

# СОДЕРЖАНИЕ

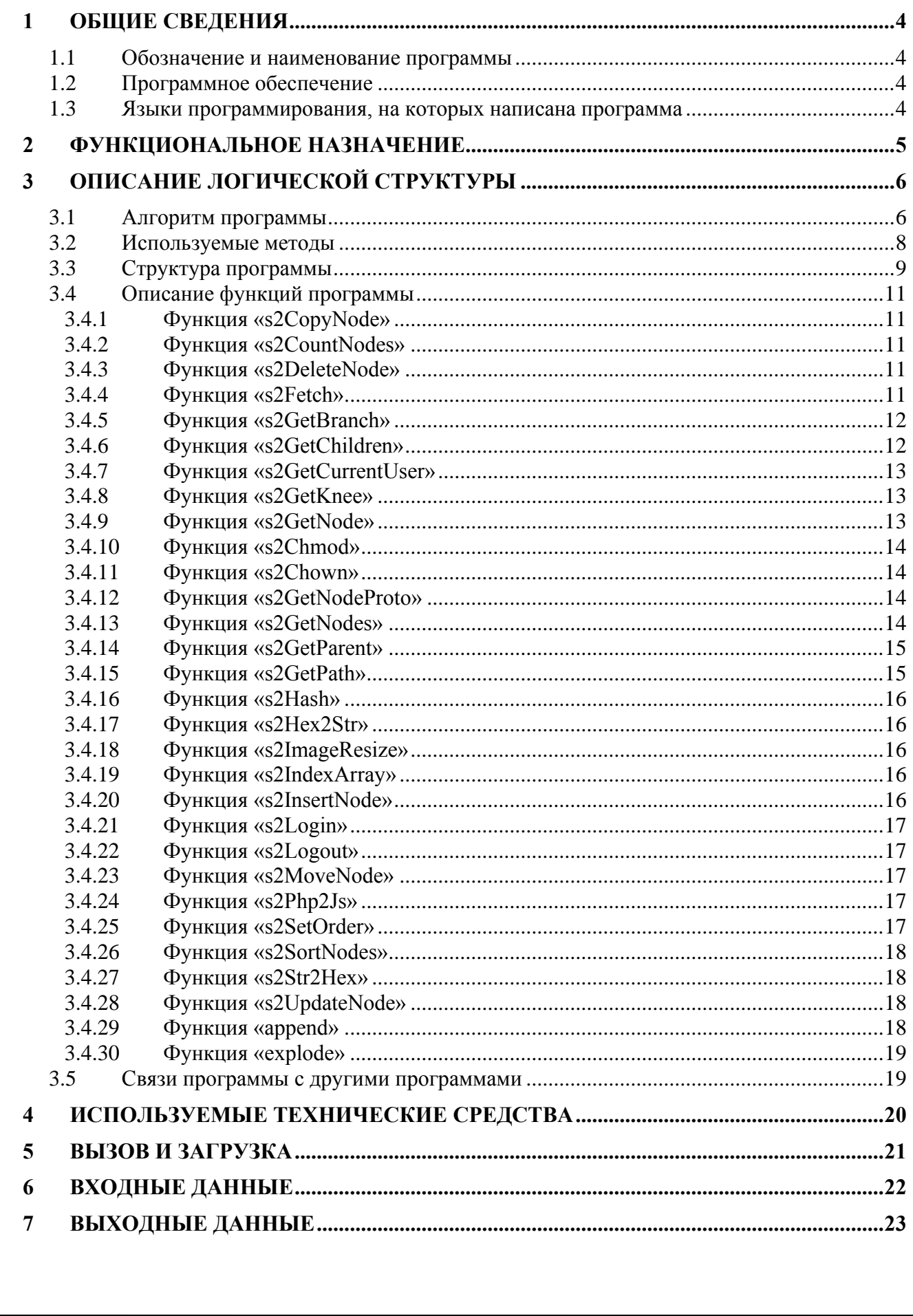

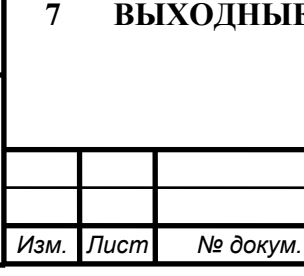

Подпись Дата

Подпись и дата

Инв. Nº

Взам. инв. Ме

Подпись и дата

Инв. № подл.

SIMBIX.00002-01 13

## **1 ОБЩИЕ СВЕДЕНИЯ**

#### **1.1 Обозначение и наименование программы**

Наименование программы: Simbix.Аналитический портал. Обозначение программы: Simbix.AP.

#### **1.2 Программное обеспечение**

*Подпись и дата*

Подпись и дата

*Инв. № дубл.*

*Взам. инв. №*

*Инв. № подл.*

Для корректного функционирования программы Simbix.Аналитический портал на компьютерах клиентов и сервере должно быть установлено перечисленное ниже лицензионное программное обеспечение.

На сервере должны быть установлены следующие программные средства:

- − одна из операционных систем UNIX/Linux, Microsoft Windows 2000 (Professional, Server, Advanced Server), Windows Server 2003, Windows Server 2008;
- − веб сервер: Apache 2/Nginx с поддержкой PHP5 и mod\_rewrite;
- − один из серверов СУБД: MySQL 5.0 и выше, PostgreSQL 8.3 и выше, Oracle 9.2;

На компьютера клиента должны быть установлены следующие программные средства:

- − операционная система Windows, в версии Windows XP или более поздних версиях;
- интернет-обозреватель Microsoft Internet Explorer (не ниже версии 6.0), Mozilla Firefox (не ниже версии 3.5), Опера (не ниже версии 9.64 RU) или аналогичный.

## **1.3 Языки программирования, на которых написана программа**

Программа разработана на языке PHP5, с использованием языка разметки HTML, каскадных таблиц стилей (CSS) и языка JavaScript.

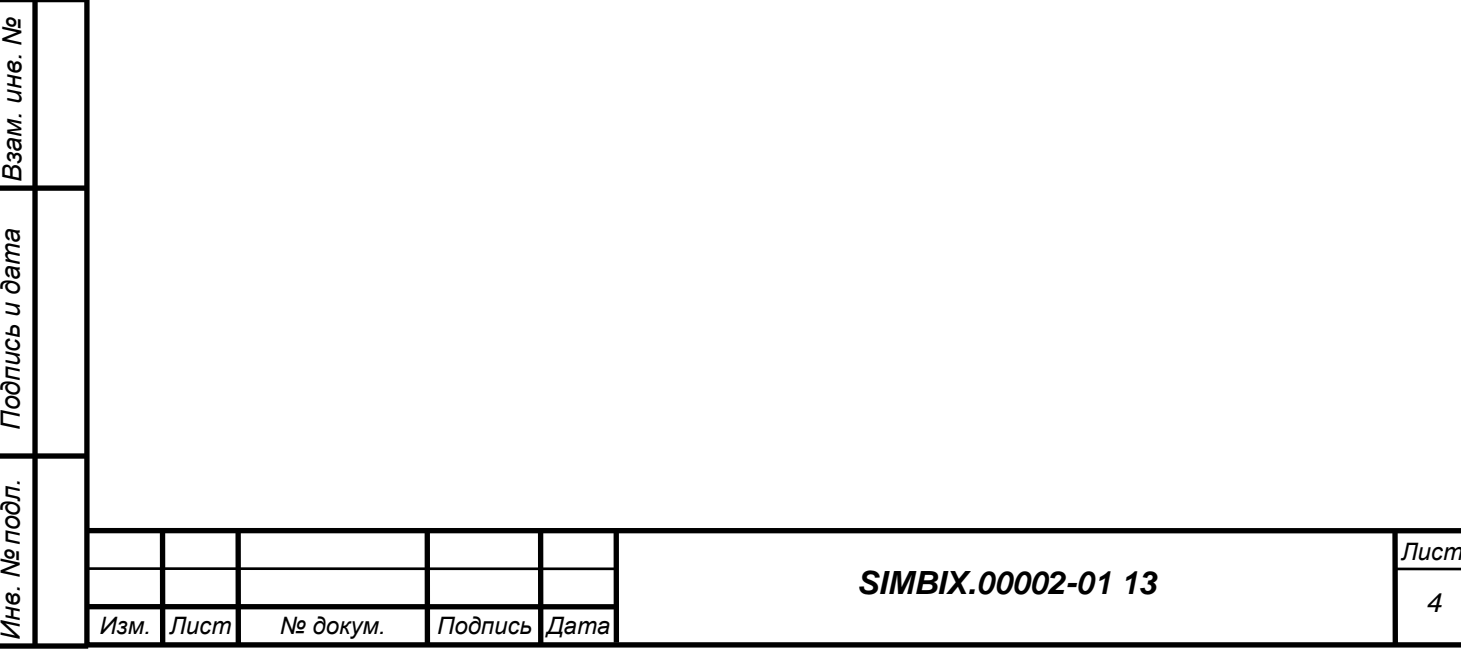

#### **2 ФУНКЦИОНАЛЬНОЕ НАЗНАЧЕНИЕ**

Simbix.Аналитический портал обеспечивает организацию процесса создания, редактирования и управления контентом, а также отвечает за формирование отчетов, графиков, диаграмм и иных визуальных форм. Simbix AP – программная платформа на базе Simbix.Framework, предназначенная для публикации аналитических отчетов и связанных с ними информационных материалов (новостей, фото и видео материалов, статей, отчетов о мероприятиях и пр.) для различных категорий пользователей: руководителей, экспертованалитиков и публичных пользователей.

В Simbix.Аналитический портал обеспечивается:

- публикация аналитической информации в различных визуальных представлениях следующих пользовательских интерфейсов:
	- рабочий стол руководителя;

*Подпись и дата*

Подпись и дата

*Инв. № дубл.*

*Взам. инв. №*

*Подпись и дата*

Подпись и дата

*Инв. № подл.*

Инв. № подл.

- центральный аналитический портал;
- публичный аналитический раздел сайта;
- публикация неограниченного числа выборочных аналитических отчетов, а также отдельных виджетов (графиков, карт, диаграмм) в независимых блоках в соответствии с видом пользовательского интерфейса;
- публикация информационных блоков (текстовых, новостных, графических) в соответствии с видом пользовательского интерфейса;
- − создание и настройка страниц для размещения каталогов аналитических отчетов, отдельных аналитических и информационных блоков для различных пользовательских интерфейсов;
- в интерфейсах руководителя и публичного аналитического раздела обеспечена возможность перемещения блоков, изменения размеров блоков, добавления/удаления блоков, а также управление параметрами размещения блоков на странице;
- управление содержанием аналитических и информационных блоков, включая управление новостной информацией (сбор, анализ, публикация);
- настройка визуальных интерфейсов для всех категорий пользователей;
- настройка учетных записей пользователей и возможность разграничения прав пользователей.

В платформе Simbix.Аналитический портал обеспечивается:

- − совместимость с Simbix.Интеграционный портал;
- − совместимость Contour BI 5.0.

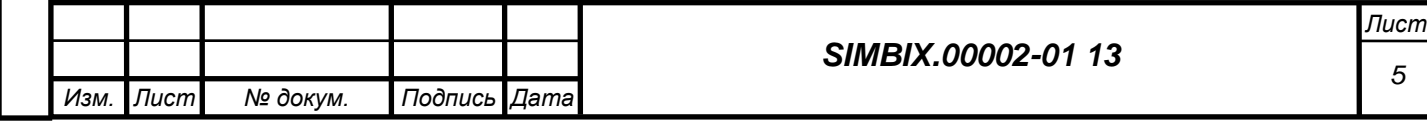

#### **3 ОПИСАНИЕ ЛОГИЧЕСКОЙ СТРУКТУРЫ**

#### **3.1 Алгоритм программы**

Программа Simbix построена на принципах объектно-ориентированного подхода и состоит из двух основных компонентов: программного интерфейса управления данными и системы управления корпоративным контентом. Основными объектами программы являются узлы и модули данных.

Первый компонент позволяет создавать на различных логических страницах проекта произвольные типы узлов данных и связи между ними, а также позволяет управлять отображением созданных узлов через веб-интерфейс. Описание узлов и модулей данных и связи между ними размещаются в объектном хранилище.

Второй компонент предназначен для управления узлами как информационными элементами.

Узлы данных объединяются (группируются) в модули данных и связываются между собой в зависимости от требований бизнес-логики конкретного проекта управления данными.

Управление информацией в созданном проекте осуществляется на уровне иерархии узлов, каждый из которых может быть расположен одновременно на нескольких логических страницах.

Структура информации, хранящейся в объектах, определяется набором классов, определенных разработчиком на этапе проектирования системы и может быть изменена без ущерба работающего проекта в любой момент.

Возможностью создания произвольных типов объектов, настройка связи между ними, а также управление отображением объектов в через веб-обозреватель позволяет просто, оперативно и гибко решать задачи, связанные с изменением структуры создаваемых данных.

В программе предусмотрена работа трех групп пользователей – администраторы, редакторы и клиенты. Доступ к программе и отнесение пользователей к различным группам осуществляются с применением процедур авторизации и аутентификации пользователя.

Для работы пользователей групп администратора и редактора используется административный интерфейс, который запускается с использованием веб-браузера на удаленном компьютере, пользователи группы клиентов используют исключительно интерфейс отображения данных через стандартный тонкий клиент (веб-браузер), не имея доступа к администраторским функциям.

Администраторы используют функционал для настройки (конфигурирования) программы, редакторы используют функционал управления бизнес-логикой программы и

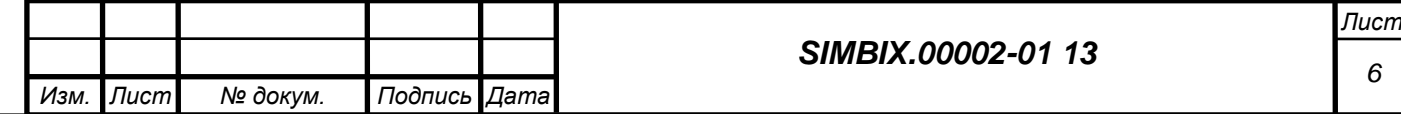

ввода информации.

В режиме администратора программа позволяет выполнять следующие действия по изменению метаданных и данных системы:

- создание нового модуля данных;
- − создание нового типа в модуле данных;
- − создание нового метода;
- − изменение реквизитов модуля данных;
- − изменение реквизитов типа данных;
- − изменение содержания метода;
- − удаление метода;
- − удаление типа данных;
- − удаление модуля данных;
- − создание новой группы пользователей;
- − создание новой учетной записи уровня редактора;
- − привязка новой учетной записи к произвольной группе пользователей;
- − изменение реквизитов учетной записи;
- − изменение привязки учетной записи к группе пользователей;
- − удаление учетной записи;
- − удаление группы;

*Подпись и дата*

Подпись и дата

*Инв. № дубл.*

*Взам. инв. №*

*Подпись и дата*

Подпись и дата

*Инв. № подл.*

Инв. Ме подл.

- − создание новых объектов;
- изменение атрибутов объектов;
- − удаление объектов.

В режиме редактора программа позволяет произвести следующие действия по изменению данных системы:

- создание новых объектов;
- изменение атрибутов объектов;
- − удаление объектов.

Программа допускает управление одновременно несколькими проектами, при этом можно создавать под каждый из них свою систему управления, не покидая единого интерфейса.

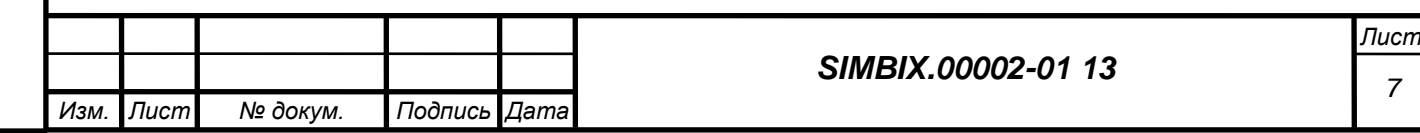

#### **3.2 Используемые методы**

Для обработки и защиты информации ограниченного доступа в программе Simbix.Аналитический портал применяются следующие программные и организационные методы:

- − аутентификация и авторизация пользователей;
- разграничение прав пользователей при добавлении, редактировании и удалении данных;
- − регистрация в системном журнале последнего изменения данных по следующим параметрам: дата/время, объект, пользователь;
- − проверки целостности системы.

Для реализации бизнес-логики пользователя в программе используются следующие программные методы:

- − метод «s2CopyNode» для копирования узла и ветки в другого родителя;
- − метод «s2CountNodes» для возврата числа выбранных узлов;
- − метод «s2DeleteNode» для удаления узла и ветки;
- − метод «s2Fetch» для вызова вложенного метода;
- − метод «s2GetBranch» для возврата упорядоченного набора потомков (ветки) узла;
- метод «s2GetChildren» для возврата дочерних узлов;
- − метод «s2GetCurrentUser» для возврата текущего пользователя;
- − метод «s2GetKnee» для возврата набора потомков (ветки) узла;
- − метод «s2GetNode» для возврата узла;

*Подпись и дата*

Подпись и дата

*Инв. № дубл.*

*Взам. инв. №*

*Подпись и дата*

Подпись и дата

Инв. Ме подл.

- − метод «s2Chmod» для изменения прав узла;
- − метод «s2Chown» для изменения владельца и/или группы-владельца узла;
- − метод «s2GetNodeProto» для возврата прототипа узла;
- − метод «s2GetNodes» для возврата узла;
- − метод «s2GetParent» для возврата родительского узла;
- − метод «s2GetPath» для возврата пути в дереве к узлу;
- − метод «s2Hash» для возврата необратимого хэша от строки;
- метод «s2Hex2Str» для раскодирования строки из шестнадцатеричного представления;
- − метод «s2ImageResize» для уменьшения изображения;
- − метод «s2IndexArray» для объявления ключами массива значений полей;
- − метод «s2InsertNode» для создания новых узлов;

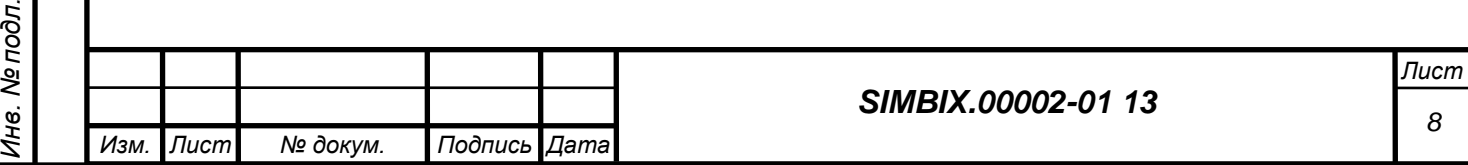

- − метод «s2Login» для авторизации пользователя в системе;
- метод «s2Logout» для прекращения работы текущего пользователя;
- − метод «s2MoveNode» для смены родителя узла и ветки;
- − метод «s2Php2Js» для конвертации переменной PHP в выражение JSON;
- − метод «s2SetOrder» для установления порядка выборки дочерних узлов;
- − метод «s2SortNodes» для возврата отсортированного списка узлов;
- метод «s2Str2Hex» для кодировки строки в шестнадцатеричное представление;
- − метод «s2UpdateNode» для изменения узла;
- − метод «append» для *создания массива или добавления элемента массива в шаблоне;*
- − метод «explode» для *разбивки строки на массив в шаблоне.*

При формировании и хранении объектов данных используется метод структурирования данных в группы и связывания их между собой, с использованием набора классов, заданных разработчиком на этапе описания контента.

#### **3.3 Структура программы**

Программа Simbix.Аналитический портал представляет собой клиент-серверное вебприложение, работающее на серверах под управлением Windows и Unix-подобных ОС. Управление системой осуществляется через административный интерфейс, поддерживаемый большинством современных браузеров.

Программа Simbix.Аналитический портал построена на принципах трехуровневой архитектуры, Рис. 1.

На первом программном уровне реализован интерфейс работы пользователей (клиентов), варьирующийся в зависимости от уровня прав доступа.

На втором программном уровне реализован функционал, обеспечивающий работу бизнес-процессов пользователей (клиентов) и механизм доступа к хранилищу. Доступ к хранилищу осуществляется с учетом уровня прав доступа пользователей.

На третьем программном уровне организуется хранилище метаданных и данных для каждого пользователя программы.

Второй и третий программный уровень реализуется на серверах, запросы к которым из пользовательского интерфейса поступают по каналам internet (intranet).

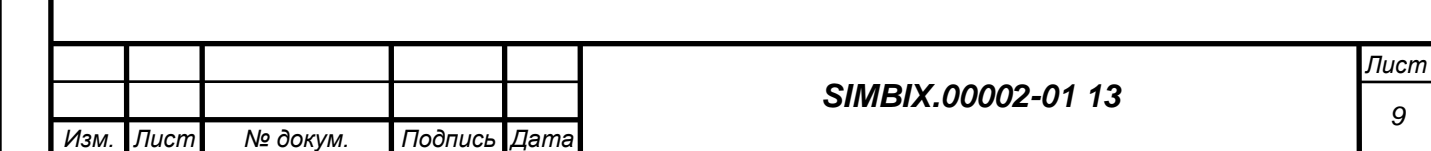

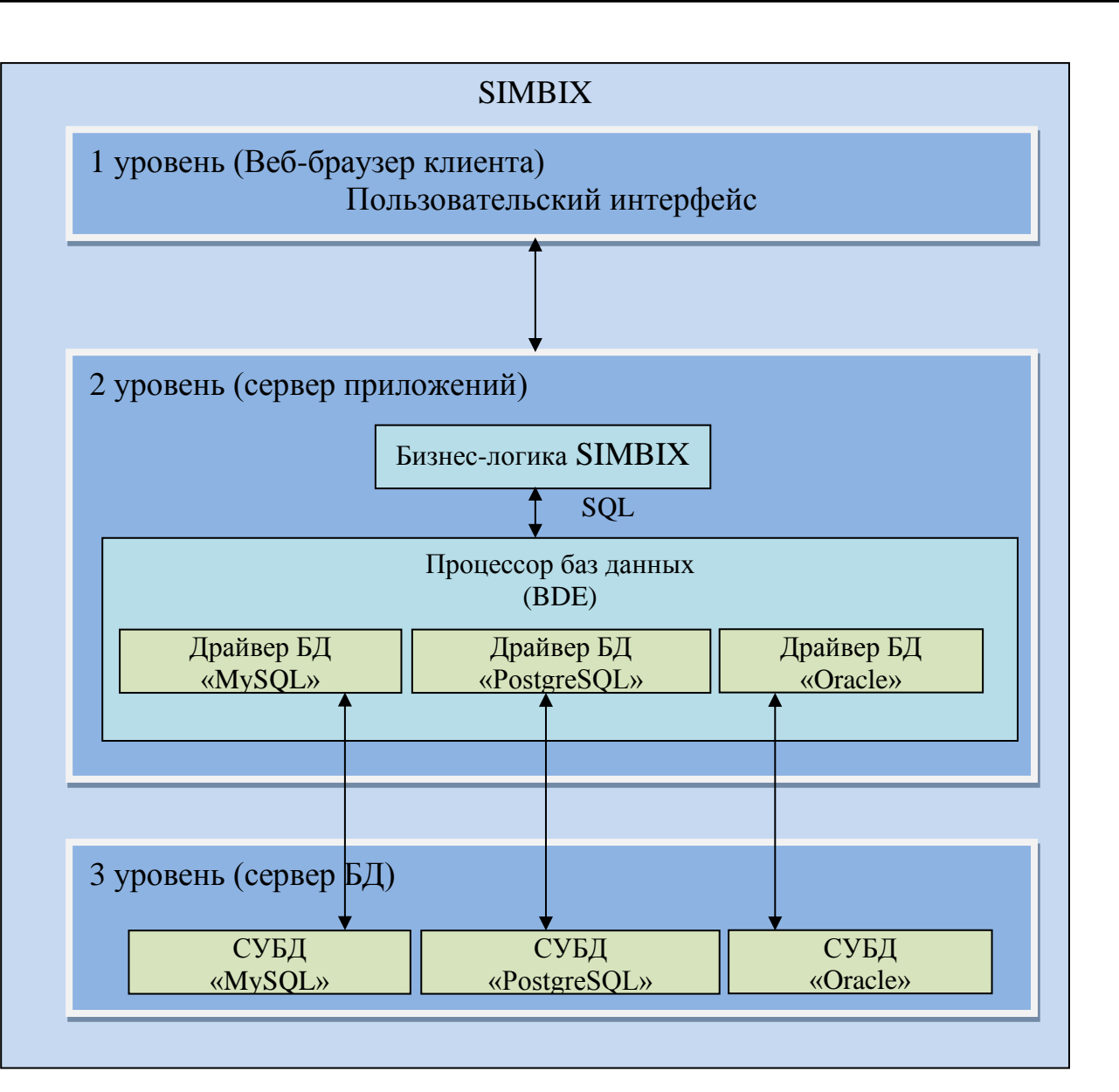

#### Рисунок 1. Архитектура программы Simbix

Для работы с программой предусматривается три группы пользователей – администраторы, редакторы и клиенты. Доступ к программе и отнесение пользователей к различным группам осуществляются с применением процедур авторизации и аутентификации пользователя.

Для работы пользователей уровня администратора и редактора используется административный интерфейс, который запускается с использованием веб-браузера на удаленном компьютере.

Администраторы используют функционал для настройки (конфигурирования) программы, редакторы используют функционал управления бизнес-логикой программы и ввода информации, клиенты используют исключительно интерфейс отображения данных через стандартный тонкий клиент (веб-браузер), не имея доступа к администраторским функциям.

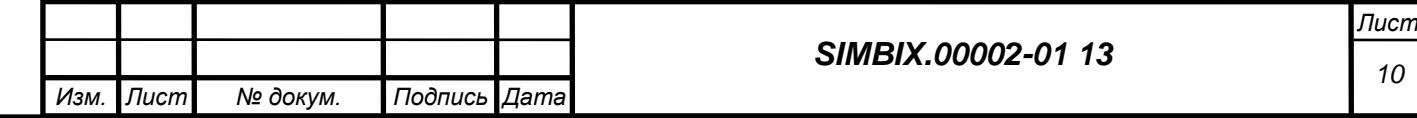

# **3.4 Описание функций программы**

В программе реализованы функции, описание которых используемая в них входная и выходная информация, ее тип и используемые значения «по умолчанию» приведены ниже.

# *3.4.1 Функция «s2CopyNode»*

Функция предназначена для копирования узла и ветки в другого родителя. Точка входа в функцию  $- S2$  Nodes::copyNode().

*Входная и выходная информация:*

- $\lceil \text{int} \rceil$ "NodId" = 1] Номер копируемого узла (корень ветки)
- $\int$ int "ParId" = 1] Номер целевого (нового) родителя узла
- [string "var"] Имя переменной для результата в шаблоне

# *3.4.2 Функция «s2CountNodes»*

Функция предназначена для возврата числа выбранных узлов. Точка входа в функцию

– S2\_Nodes::countNodes().

*Подпись и дата*

Подпись и дата

*Инв. № дубл.*

*Взам. инв. №*

*Подпись и дата*

Подпись и дата

Инв. № подл.

*Входная и выходная информация:*

- $[string "condition" = null]$  Пользовательское условие
- ${\rm [mixed\; "NType"} = {\rm null}$ ] Запрос на типы выбираемых узлов
- $\text{int "NFlag" } = 1$ ] Битовая маска флагов видимости
- − [string "var"] Имя переменной для результата в шаблоне

## *3.4.3 Функция «s2DeleteNode»*

Функция предназначена для удаления узла и ветки. Точка входа в функцию - S2\_Nodes::deleteNode().

*Входная и выходная информация:*

- $\lceil \text{int} \rceil$ "NodId" = 0] Номер удаляемого узла (корень ветки)
- − [null|boolean "realDelete" = null] Флаг необратимости удаления
- − [string "var"] Имя переменной для результата в шаблоне

## *3.4.4 Функция «s2Fetch»*

Функция предназначена для вызова вложенного метода. Точка входа в функцию – S2\_Method::MethodFetch().

- $[string "pri" = false]$  Название проекта
- − [string "mod" = false] Название модуля
- − [string "NType" = false] Название типа

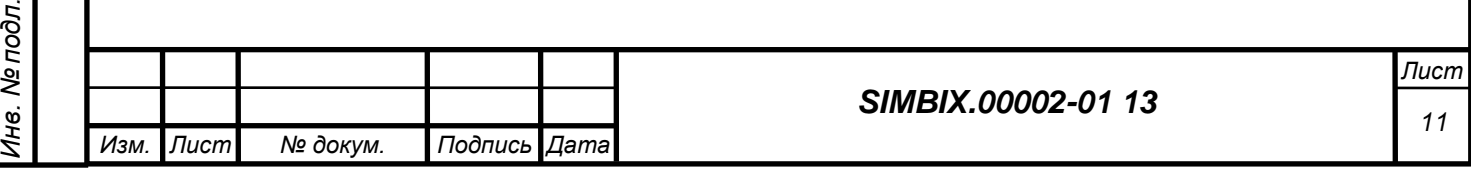

- $[string "met" = false]$  Название метода
- − [string|array "atr" = false] Атрибуты вызова метода
- − [string "var"] Имя переменной для результата в шаблоне

# *3.4.5 Функция «s2GetBranch»*

Функция предназначена для возврата упорядоченного набора потомков (ветки) узла. Точка входа в функцию - S2\_Nodes::getBranch().

*Входная и выходная информация:*

- − [int "NodId" = 1] Номер родительского узла
- − [boolean "inclusive" = false] Включать ли узел "NodId" в выборку
- − [string "condition" = null] Пользовательское условие
- − [mixed "NType" = null] Запрос на типы выбираемых узлов
- − [mixed "fields" = 3] Запрос на поля выбираемых узлов
- − [mixed "linkDetail" = 3] Запрос на виртуальные поля узлов
- − [mixed "sort" = null] Запрос на поля сортировки результата
- − [int "NFlag" = 1] Битовая маска флагов видимости
- $\int$ int "linkDeep" = 1]  $\Gamma$ лубина разворачивания ссылочных полей
- − [string "var"] Имя переменной для результата в шаблоне

# *3.4.6 Функция «s2GetChildren»*

*Подпись и дата*

Подпись и дата

*Инв. № дубл.*

*Взам. инв. №*

*Подпись и дата*

Подпись и дата

*Инв. № подл.*

Инв. Ме подл.

Функция предназначена для возврата дочерних узлов. Точка входа в функцию – S2\_Nodes::getChildren().

- − [int "NodId" = 1] Номер родительского узла
- $[string "condition" = null]$  Пользовательское условие
- − [mixed "NType" = null] Запрос на типы выбираемых узлов
- − [mixed "fields" = 3] Запрос на поля выбираемых узлов
- ${\rm Im} \times$  linkDetail" = 3] Запрос на виртуальные поля узлов
- $[\text{mixed}$  "sort" = null $]\$ Запрос на поля сортировки результата
- $\lceil \text{int "NFlag''} \rceil = 1 \rceil$  Битовая маска флагов видимости
- $\lceil$ int "limit" = null $\lceil$  Ограничение на количество выбираемых узлов
- $[$ int "offset" = null $]$  Смещение выборки узлов
- − [int "linkDeep" = 1] Глубина разворачивания ссылочных полей
- − [string "var"] Имя переменной для результата в шаблоне

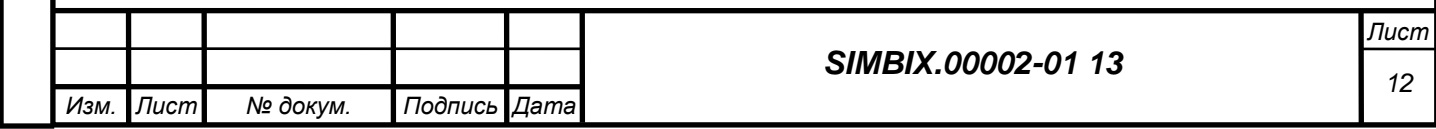

# *3.4.7 Функция «s2GetCurrentUser»*

Функция предназначена для возврата текущего пользователя. Точка входа в функцию  $- S2$  User::getUser().

*Входная и выходная информация:*

− [string "var"] Имя переменной для результата в шаблоне

## *3.4.8 Функция «s2GetKnee»*

Функция предназначена для возврата набора потомков (ветки) узла. Точка входа в функцию - S2\_Nodes::getKnee().

*Входная и выходная информация:*

- $[$ int "NodId" = 1] Номер родительского узла
- − [boolean "inclusive" = false] Включать ли узел"NodId" в выборку
- − [string "condition" = null] Пользовательское условие
- − [mixed "NType" = null] Запрос на типы выбираемых узлов
- − [mixed "fields" = 3] Запрос на поля выбираемых узлов
- − [mixed "linkDetail" = 3] Запрос на виртуальные поля узлов
- − [mixed "sort" = null] Запрос на поля сортировки результата
- $[$ int "NFlag" = 1] Битовая маска флагов видимости
- − [int "limit" = null] Ограничение на количество выбираемых узлов
- $[$ int "offset" = null $]$  Смещение выборки узлов
- $\text{int "linkDeep" } = 1$ ]  $\Gamma$ лубина разворачивания ссылочных полей
- [string "var"] Имя переменной для результата в шаблоне

#### *3.4.9 Функция «s2GetNode»*

*Подпись и дата*

Подпись и дата

*Инв. № дубл.*

*Взам. инв. №*

*Подпись и дата*

Подпись и дата

*Инв. № подл.*

Инв. № подл.

Функция предназначена для возврата узла. Точка входа в функцию – S2\_Nodes::getNode().

- $[$ int "NodId" = 1] Номер узла
- $[string "condition" = null]$  Пользовательское условие
- − [mixed "NType" = null] Запрос на типы выбираемых узлов
- $[mixed "fields" = 3]$  Запрос на поля выбираемых узлов
- ${\rm Im}$ ixed "linkDetail" = 3] Запрос на виртуальные поля узлов
- $\lceil \text{int "NFlag"} = 1 \rceil$  Битовая маска флагов видимости
- $\int$ int "linkDeep" = 1]  $\Gamma$ лубина разворачивания ссылочных полей
- − [string "var"] Имя переменной для результата в шаблоне

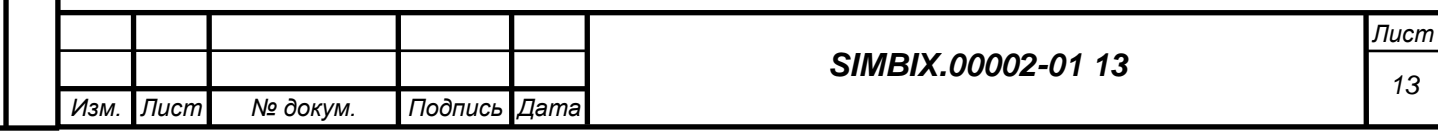

## *3.4.10 Функция «s2Chmod»*

Функция предназначена для изменения прав узла. Точка входа в функцию – S2\_Nodes::changeMode().

*Входная и выходная информация:*

- $-$  [int "NodId" = 0] Номер узла (корень ветки)
- − [int "NPerm"] Битовая маска
- $[boolean "recursive" = false]$  Признак рекурсивности
- − [string "var"] Имя переменной для результата в шаблоне

#### *3.4.11 Функция «s2Chown»*

Функция предназначена для изменения владельца и/или группы-владельца узла. Точка входа в функцию - S2\_Nodes::changeOwner().

*Входная и выходная информация:*

- − [int "NodId" = 0] Номер узла (корень ветки)
- − [int "Owner"] Номер владельца
- − [int "Gwner"] Номер группы-владельца
- $[boolean "recursive" = false]$  Признак рекурсивности
- [string "var"] Имя переменной для результата в шаблоне

## *3.4.12 Функция «s2GetNodeProto»*

Функция предназначена для возврата прототипа узла. Точка входа в функцию – S2\_Nodes::getNodeProto().

*Входная и выходная информация:*

- $[string "NTvpe" = null]$  Тип узла
- ${\rm imixed}$  "fields" = 3] Запрос на поля выбираемых узлов
- − [string "var"] Имя переменной для результата в шаблоне

#### *3.4.13 Функция «s2GetNodes»*

Функция предназначена для возврата узла. Точка входа в функцию – S2\_Nodes::getNodes().

- $[string "condition" = null]$  Пользовательское условие
- [mixed "NType" = null] Запрос на типы выбираемых узлов
- ${\rm [mixed\,\,"fields" = 3]}$  Запрос на поля выбираемых узлов
- ${\rm [mixed\; "linkDetails" = 3]}$  Запрос на виртуальные поля узлов

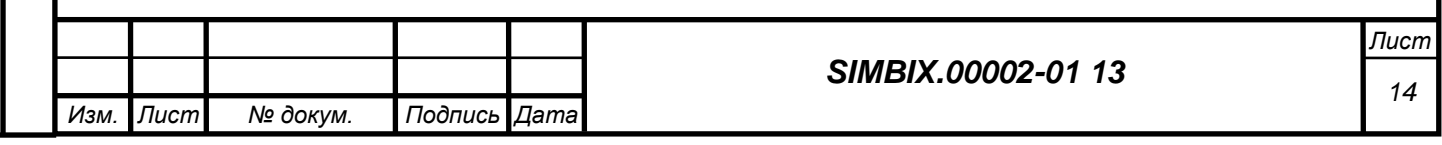

- − [mixed "sort" = null] Запрос на поля сортировки результата
- $\text{int }$  "NFlag" = 1] Битовая маска флагов видимости
- − [int "limit" = null] Ограничение на количество выбираемых узлов
- $int "offset" = null]$  Смешение выборки узлов
- $\lceil \text{int "linkDeep"} = 1 \rceil$   $\lceil \text{JIVOMHA} \rceil$  разворачивания ссылочных полей
- − [string "var"] Имя переменной для результата в шаблоне

## *3.4.14 Функция «s2GetParent»*

Функция предназначена для возврата родительского узла. Точка входа в функцию - S2\_Nodes::getParent().

*Входная и выходная информация:*

- − [int "NodId" = 1] Номер узла
- − [string "condition" = null] Пользовательское условие
- − [mixed "NType" = null] Запрос на типы выбираемых узлов
- ${\rm imixed}$  "fields" = 3] Запрос на поля выбираемых узлов
- − [mixed "linkDetail" = 3] Запрос на виртуальные поля узлов
- $\lceil \text{int "NFlag"} = 1 \rceil$  Битовая маска флагов видимости
- − [int "linkDeep" = 1] Глубина разворачивания ссылочных полей
- [string "var"] Имя переменной для результата в шаблоне

#### *3.4.15 Функция «s2GetPath»*

*Подпись и дата*

Подпись и дата

*Инв. № дубл.*

*Взам. инв. №*

*Подпись и дата*

Подпись и дата

*Инв. № подл.*

Инв. Ме подл.

Функция предназначена для возврата пути в дереве к узлу. Точка входа в функцию – S2\_Nodes::getPath().

- $[$ int "NodId" = 1] Номер узла
- $[$ int "rootId" = 1] Номер вышестоящего узла
- − [boolean "inclusive" = true] Включать ли узел"NodId" в выборку
- $[string "condition" = null]$  Пользовательское условие
- $[mixed "NType" = null]$  Запрос на типы выбираемых узлов
- $[mixed "fields" = 3]$  Запрос на поля выбираемых узлов
- − [mixed "linkDetail" = 3] Запрос на виртуальные поля узлов
- $[$ int "NFlag" = 1] Битовая маска флагов видимости
- − [int "linkDeep" = 1] Глубина разворачивания ссылочных полей
- − [string "var"] Имя переменной для результата в шаблоне

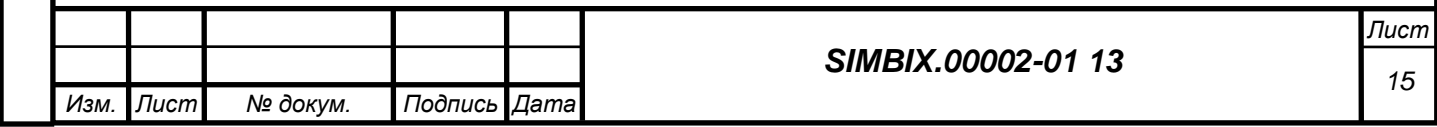

## *3.4.16 Функция «s2Hash»*

Функция предназначена для возврата необратимого хэша от строки. Точка входа в функцию  $- S2$  System::Hash().

*Входная и выходная информация:*

- − [mixed "value" = ''] Исходная строка
- − [string "var"] Имя переменной для результата в шаблоне

## *3.4.17 Функция «s2Hex2Str»*

Функция предназначена для раскодирования строки из шестнадцатеричного представления. Точка входа в функцию - S2\_API::hex2string().

*Входная и выходная информация:*

- − [mixed "value" = ''] Шестнадцатеричное представление
- [string "var"] Имя переменной для результата в шаблоне

## *3.4.18 Функция «s2ImageResize»*

Функция предназначена для уменьшения изображения. Точка входа в функцию -

# S2\_API::imageResize().

*Входная и выходная информация:*

- − [array "image"] Массив, описывающий изображение
- [int "size"] Размер, до которого нужно уменьшить картинку
- $[$ int "dimension" = 1] Сторона, по которой уменьшение
- $\arctan$  "types" = array().] Список допустимых типов изображения
- $\text{int }$  "quality" = 80] Качество создаваемого изображения
- [string "var"] Имя переменной для результата в шаблоне

#### *3.4.19 Функция «s2IndexArray»*

Функция предназначена для объявления ключами массива значений полей. Точка входа

в функцию  $- S2$  System::indexArray().

*Входная и выходная информация:*

- − [array "array"] Исходный массив
- [string "key"] Название поля, значения которого станут ключами
- − [string "var"] Имя переменной для результата в шаблоне

#### *3.4.20 Функция «s2InsertNode»*

Функция предназначена для создания новых узлов. Точка входа в функцию - S2\_Nodes::insertNode().

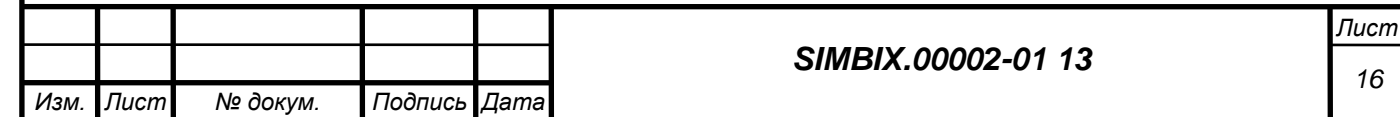

Подпись и дата *Подпись и дата Инв. № дубл. Взам. инв. №* Подпись и дата *Подпись и дата* Инв. № подл. *Инв. № подл.*

*Входная и выходная информация:*

- − array \$params: Описание узла
- [string "var"] Имя переменной для результата в шаблоне

# *3.4.21 Функция «s2Login»*

Функция предназначена для авторизации пользователя в системе. Точка входа в функцию - S2\_User::Login().

*Входная и выходная информация:*

- − [string "Login" = false] Учетная запись пользователя
- − [string "Password" = false] Пароль пользователя
- − [string "var"] Имя переменной для результата в шаблоне

# *3.4.22 Функция «s2Logout»*

Функция предназначена для прекращения работы текущего пользователя. Точка входа в функцию - S2\_User::Logout().

*Входная и выходная информация:*

- − [boolean "Nobody" = false] Выйти сразу в "Nobody" (без стека)
- − [string "var"] Имя переменной для результата в шаблоне

# *3.4.23 Функция «s2MoveNode»*

Функция предназначена для смены родителя узла и ветки. Точка входа в функцию - S2\_Nodes::moveNode().

*Входная и выходная информация:*

*Подпись и дата*

Подпись и дата

*Инв. № дубл.*

*Взам. инв. №*

*Подпись и дата*

Подпись и дата

*Инв. № подл.*

Инв. № подл.

- $\lceil \text{int "NodId"} = 1 \rceil$  Номер копируемого узла (корень ветки)
- $\lceil \text{int "ParId"} = 1 \rceil$  Номер целевого (нового) родителя узла
- − [string "var"] Имя переменной для результата в шаблоне

# *3.4.24 Функция «s2Php2Js»*

Функция предназначена для конвертации переменной PHP в выражение JSON. Точка входа в функцию – S2 API::php2js().

*Входная и выходная информация:*

- $[mixed "value" = false]$  Переменная РНР
- − [string "var"] Имя переменной для результата в шаблоне

# *3.4.25 Функция «s2SetOrder»*

Функция предназначена для установления порядка выборки дочерних узлов. Точка входа в функцию - S2\_Nodes::setOrder().

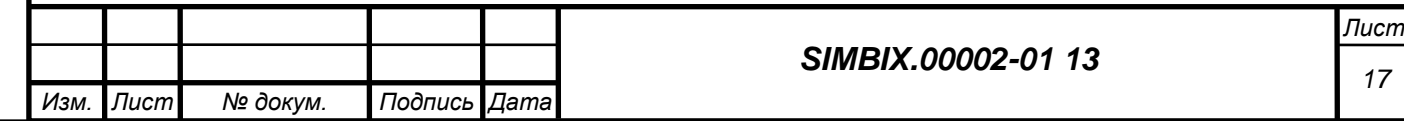

*Входная и выходная информация:*

- − [int "NodId" = 1] Номер родительского узла
- − [string "sortBy" = false] Сортировать детей по ...
- $[array" children" = null]$  Список номеров узлов в требуемом порядке
- − [string "var"] Имя переменной для результата в шаблоне

# *3.4.26 Функция «s2SortNodes»*

Функция предназначена для возврата отсортированного списка узлов. Точка входа в функцию – S2\_API::sortNodes().

*Входная и выходная информация:*

- $\arctan$  "nodes" =  $\arctan($ ).] Список узлов
- $\arctan$  "sort" = array().] Поля сортировки результата (см. [sortNodes\)](file:///C:/Users/Elena%20Yasinovskaya/AppData/Local/Microsoft/Windows/Temporary%20Internet%20Files/Documents/Документация/S2%20Framework/S2_API/S2_API.html%23methodsortNodes)
- [string "var"] Имя переменной для результата в шаблоне

# *3.4.27 Функция «s2Str2Hex»*

Функция предназначена для кодировки строки в шестнадцатеричное представление. Точка входа в функцию - S2\_API::string2hex().

*Входная и выходная информация:*

- $[mixed "value" = "]$  Исходная строка
- − [string "var"] Имя переменной для результата в шаблоне

# *3.4.28 Функция «s2UpdateNode»*

*Подпись и дата*

Подпись и дата

*Инв. № дубл.*

*Взам. инв. №*

*Подпись и дата*

Подпись и дата

*Инв. № подл.*

Ине. № подл.

Функция предназначена для изменения узла. Точка входа в функцию – S2\_Nodes::updateNode().

*Входная и выходная информация:*

- − array \$params: Описание узла
- [string "var"] Имя переменной для результата в шаблоне

# *3.4.29 Функция «append»*

Функция предназначена для создания массива или добавления элемента массива в шаблоне.

- [array "from" =  $\arctan($ ).] Исходный массив
- [string "key" = 0] Назначаемый ключ массива
- $[string "value" = "]$  Добавляемое значение
- − [string "var"] Имя переменной для результата в шаблоне

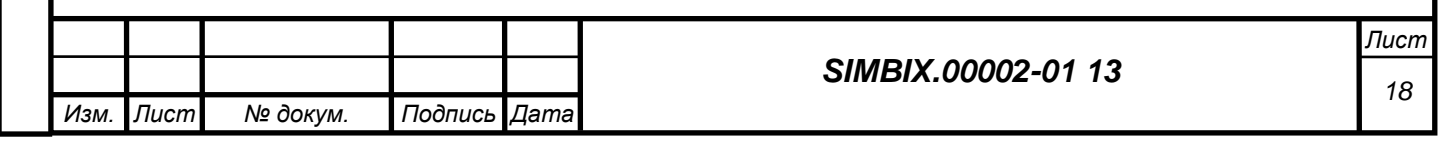

## *3.4.30 Функция «explode»*

*Подпись и дата*

Подпись и дата

*Инв. № дубл.*

*Взам. инв. №*

Функция предназначена для разбивки строки на массив в шаблоне. *Входная и выходная информация:*

- − [string "values" = ''] Строка со списком значений
- − [string "delimiter" = ','] Разделитель значений
- [string "var"] Имя переменной для результата в шаблоне

#### **3.5 Связи программы с другими программами**

Программа Simbix.Аналитический портал представляет собой клиент-серверное вебприложение, построенное на принципах трехуровневой архитектуры, описание которой приведено в разделе 3.3 настоящего документа.

Второй и третий программный уровень реализуется на серверах, запросы к которым из пользовательского интерфейса (первый программный уровень) поступают по каналам internet (intranet) с использованием большинства современных веб-браузеров.

Для работы программы Simbix.Аналитический портал на компьютерах клиента и сервере должны использоваться лицензионные программы, перечень, наименование и версии которых приведены в разделе 1.2 настоящего документа.

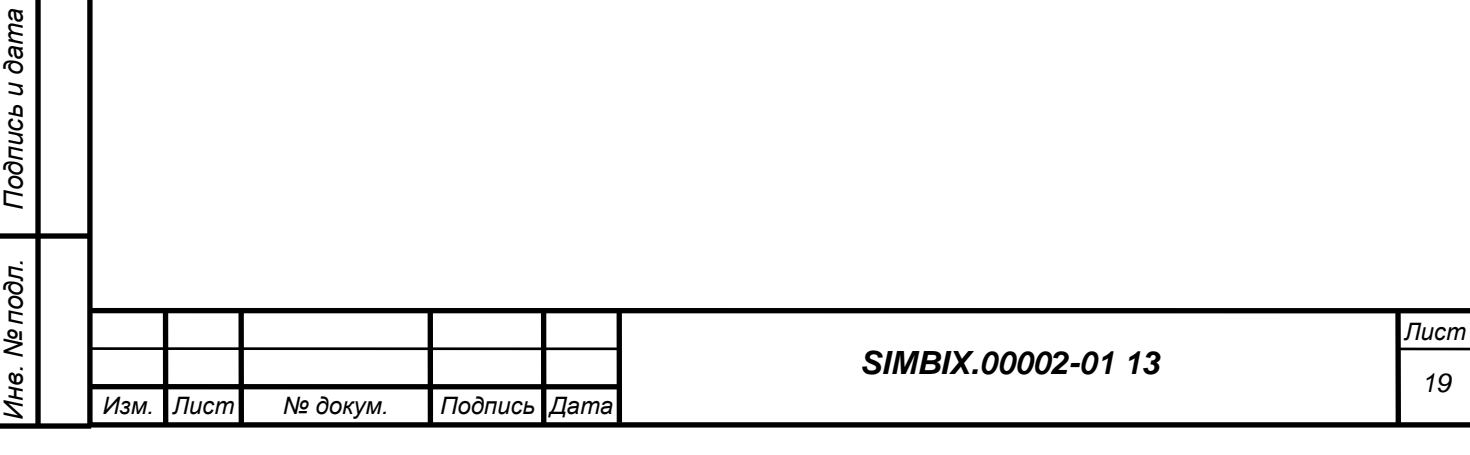

## **4 ИСПОЛЬЗУЕМЫЕ ТЕХНИЧЕСКИЕ СРЕДСТВА**

Программа Simbix может работать на однопроцессорных и многопроцессорных компьютерах, построенных на платформе Intel x86.

Технические характеристики сервера должны позволять устанавливать следующие программные средства:

- одна из операционных систем UNIX/Linux, Microsoft Windows 2000 (Professional, Server, Advanced Server), Windows Server 2003, Windows Server 2008;
- веб сервер: Apache 2/Nginx с поддержкой PHP5 и mod\_rewrite;
- − один из серверов СУБД: MySQL 5.0 и выше, PostgreSQL 8.3 и выше, Oracle 9.2.

Технические характеристики компьютера клиента должны позволять устанавливать следующие программные средства:

- − операционная система Windows, в версии Windows XP или более поздних версиях;
- − интернет-обозреватель Microsoft Internet Explorer (не ниже версии 6.0), Mozilla Firefox (не ниже версии 3.5), Опера (не ниже версии 9.64 RU ) или аналогичный.

Рекомендуемые характеристики компьютеров для работы программы Simbix.Аналитический портал приведены в таблице 1.

Таблица 1. Рекомендуемы характеристики

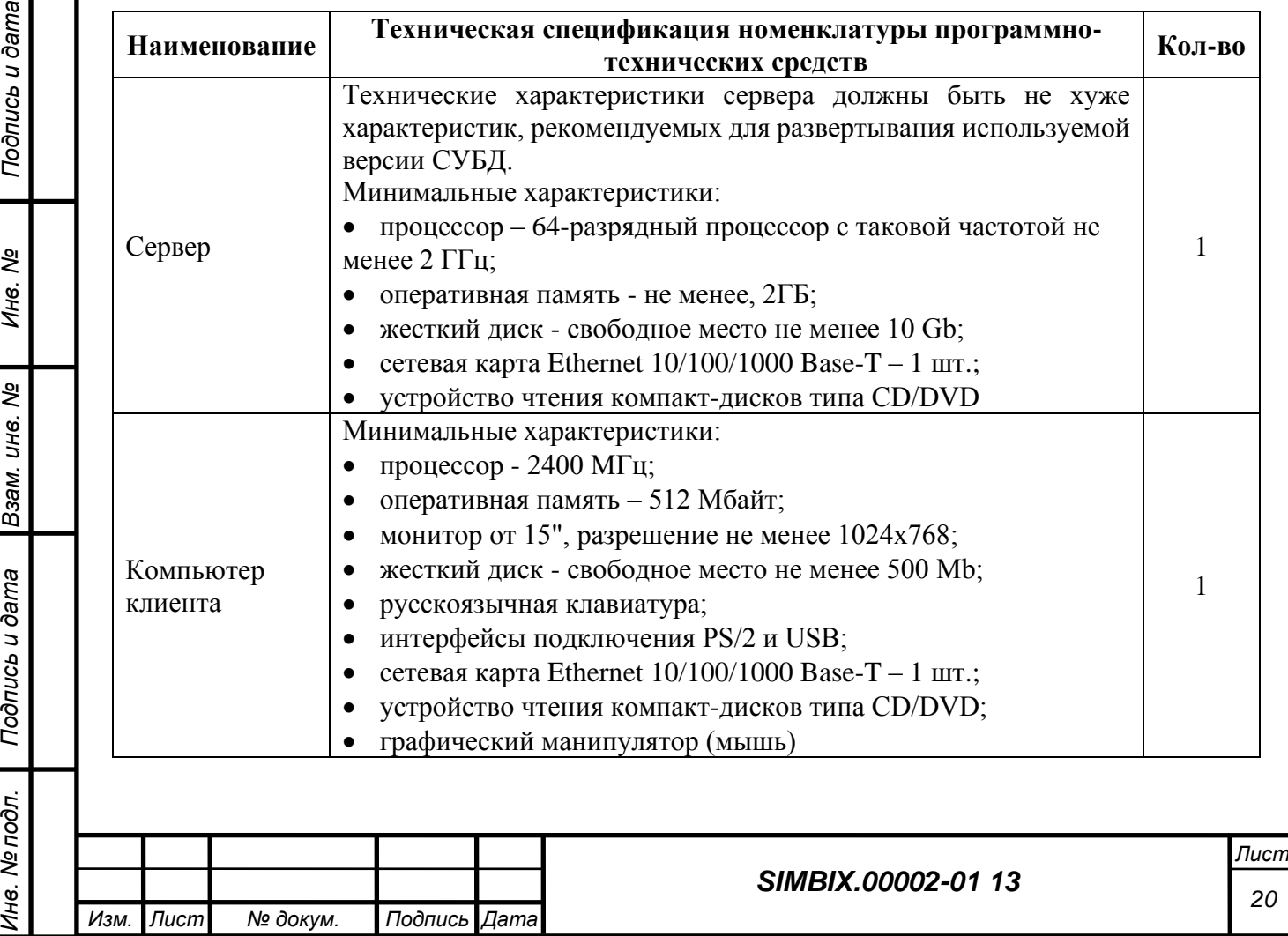

Инв. № | Подпись и дата

*Взам. инв. №*

*Инв. № подл.*

## **5 ВЫЗОВ И ЗАГРУЗКА**

*Подпись и дата*

Подпись и дата

Загрузка (инсталляция) программы Simbix.Аналитический портал выполняется на сервер приложений с помощью встроенного в комплект поставки установщика с графическим интерфейсом. Процесс установки подробно описан в руководстве администратора.

Программа Simbix.Аналитический портал запускается на сервере приложений вебсервером «Apache» при дистанционном запросе на выполнение требуемой функции из административного интерфейса клиента. После выполнения запроса программа завершает свою работу.

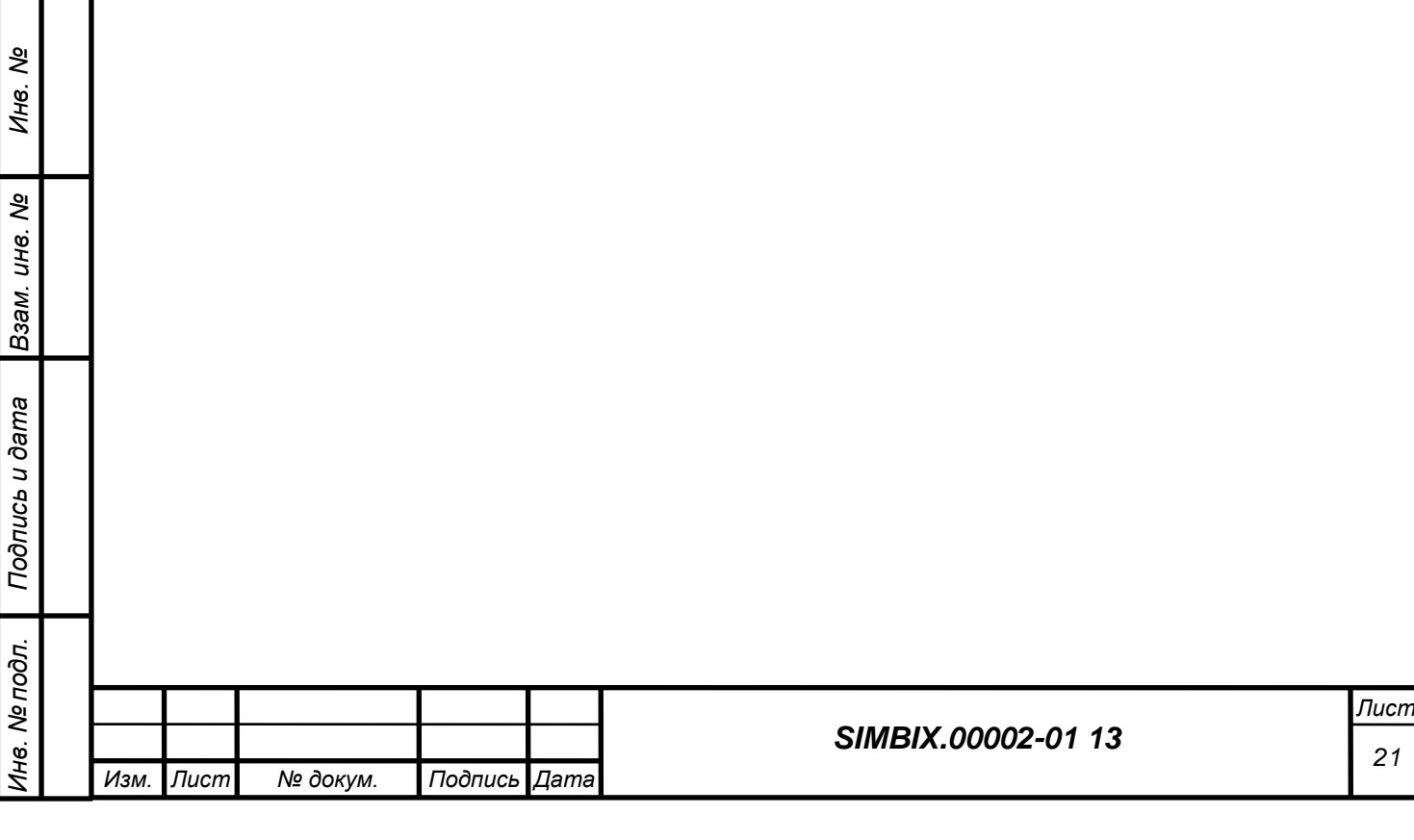

# **6 ВХОДНЫЕ ДАННЫЕ**

В качестве входных данных программы Simbix.Аналитический портал используется разнообразная информации ограниченного уровня доступа в различных форматах представления (текстовая и графическая) предназначенная для хранения, обработки и отображения.

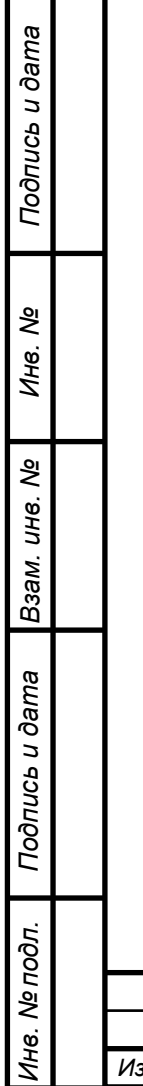

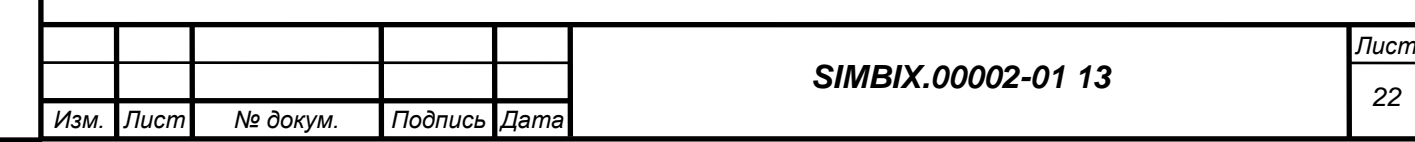

# **7 ВЫХОДНЫЕ ДАННЫЕ**

Выходными данными программы Simbix.Аналитический портал являются разнообразные документы, сформированные по обработанной и сохраненной входной информации и представленные в следующих форматах: HTML, XML, JPG, AVI и др.

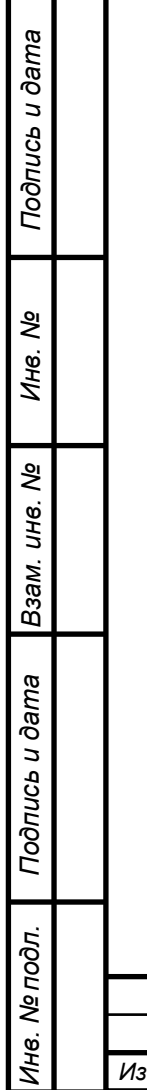

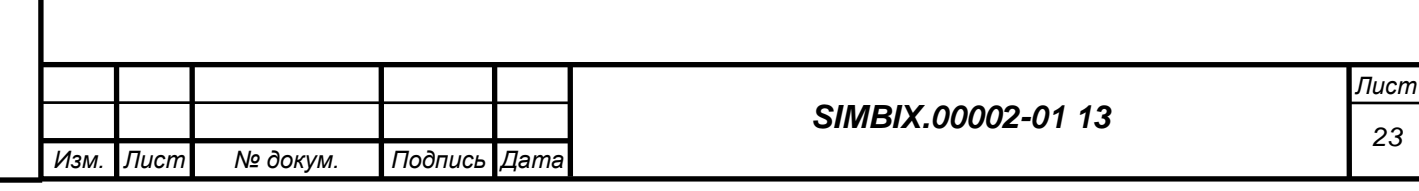

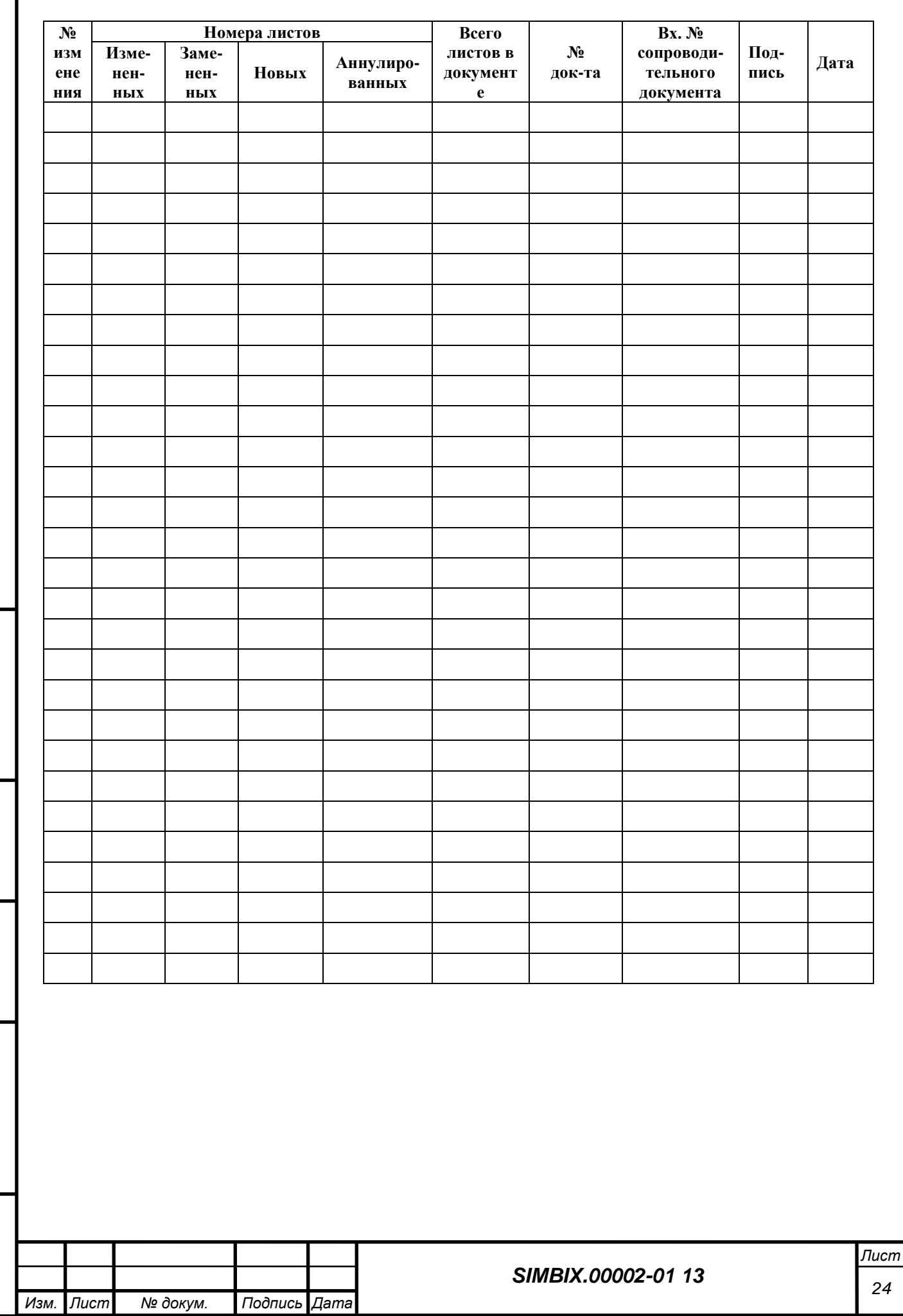

*Подпись и дата*

Подпись и дата

*Инв. № дубл.*

*Взам. инв. №*

*Подпись и дата*

Подпись и дата

*Инв. № подл.*

Инв. № подл.

# **ЛИСТ РЕГИСТРАЦИИ ИЗМЕНЕНИЙ**